**AutoLit Home**

Any nest that you create, as well as any nest that is shared with you or your organization, will be listed on your AutoLit Home page. This should be the access point for building and editing nests in Nested Knowledge!

# **Navigate to AutoLit Home**

To navigate to AutoLit Home, go to the [Nested Knowledge homepage](https://nested-knowledge.com)

From there, once you have [Signed In,](https://wiki.nested-knowledge.com/doku.php?id=wiki:sign_in_to_autolit) you should see an AutoLit button in the upper right. This will be durable throughout any page in AutoLit.

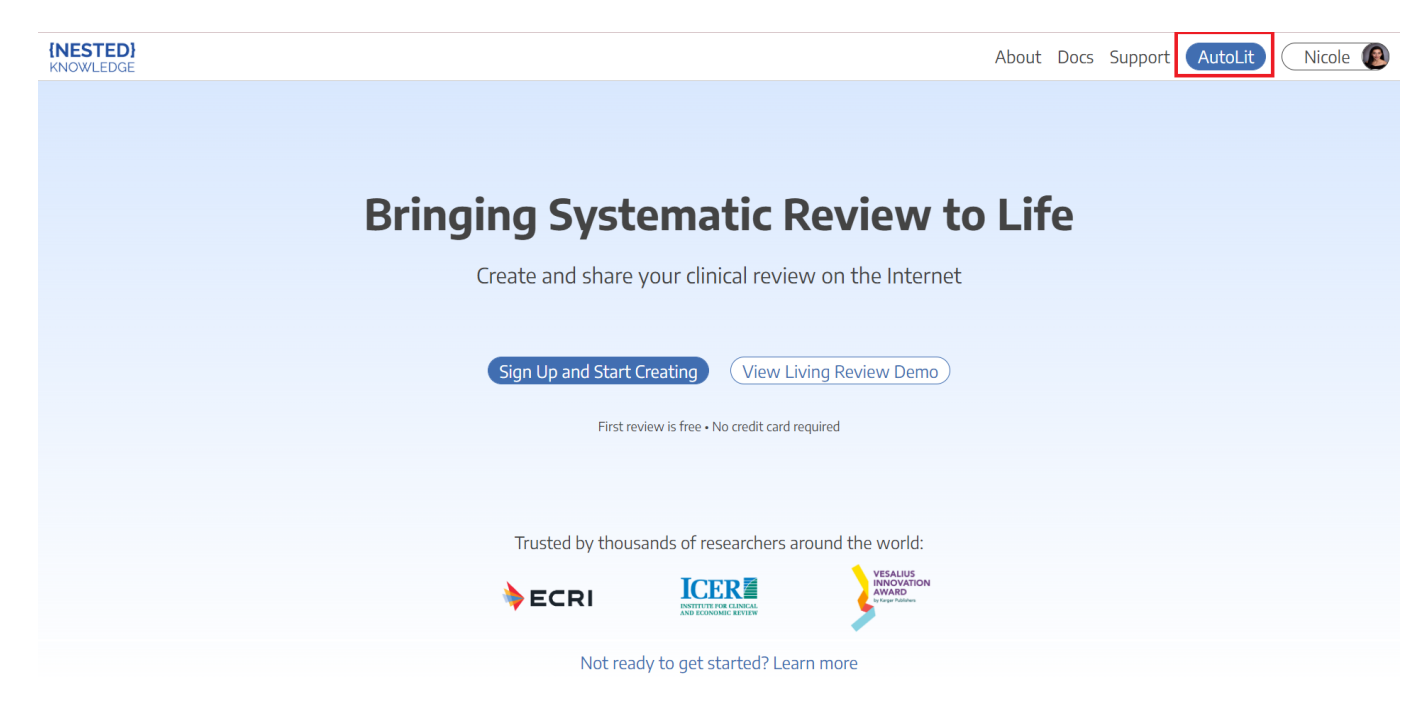

Alternatively, enter<https://nested-knowledge.com/gather> in your browser.

# **Manage Nests**

Once on AutoLit Home, your primary activity will be to access and organize nests.

### **Create & Access Nests**

- To learn how to **create a nest,** see [here](https://wiki.nested-knowledge.com/doku.php?id=wiki:autolit:admin:settings#create_a_new_nest).
- To learn how to **use our Demo nests** to practice, see [here](https://wiki.nested-knowledge.com/doku.php?id=wiki:start:demo).
- To access an existing nest, select it from the list of nests in AutoLit Home, or use the Search bar.

Nests are ordered by most recent access and which provides nest names, owners, numbers of

#### records, and access date information:

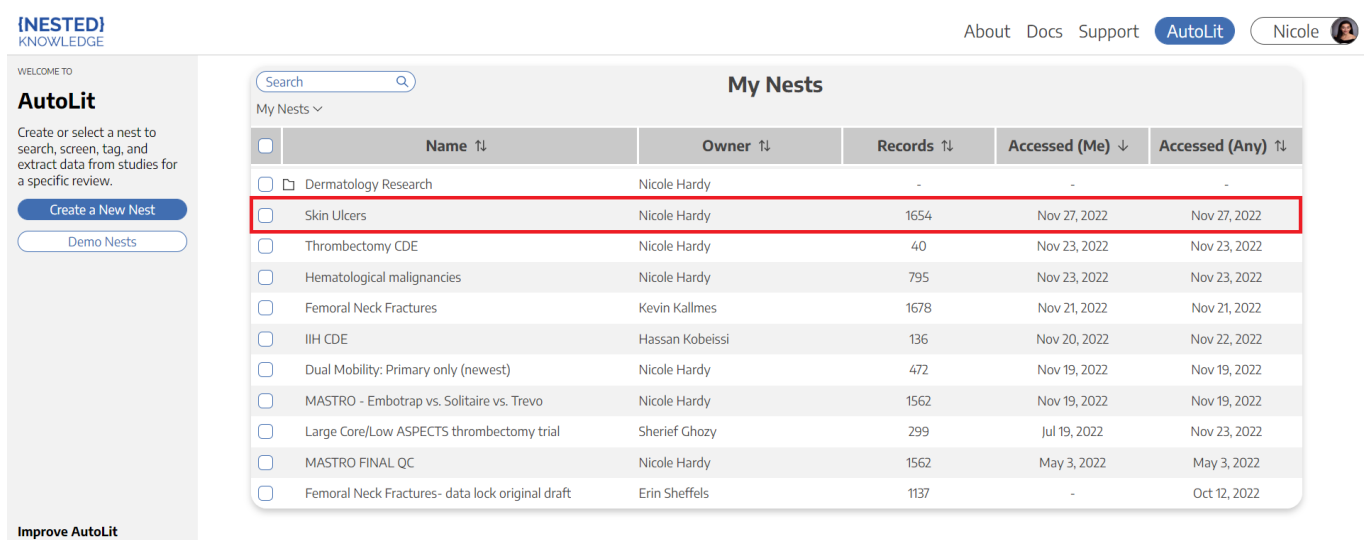

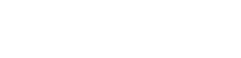

Found a bug or have an idea<br>for a new feature? (Make a Feature Request Support

## **Organize Nests**

- To **organize your nests**, use our [AutoLit Folders feature](https://wiki.nested-knowledge.com/doku.php?id=wiki:autolit:folders).
- If you are an **Organizational Admin or Owner**, you can additionally organize nests in [Org](https://wiki.nested-knowledge.com/doku.php?id=wiki:autolit:admin:settings:orgs:folders) [Folders.](https://wiki.nested-knowledge.com/doku.php?id=wiki:autolit:admin:settings:orgs:folders)

### **Additional Pages**

From AutoLit Home, you can directly access:

- **Feature Requests:** Select the Feature Requests button in the bottom right, which will direct you to our public feature-suggestion and bug-report page.
- **Support:** Select the Support button in the bottom right, which will direct you to a page with multiple options to contact our Support Team.

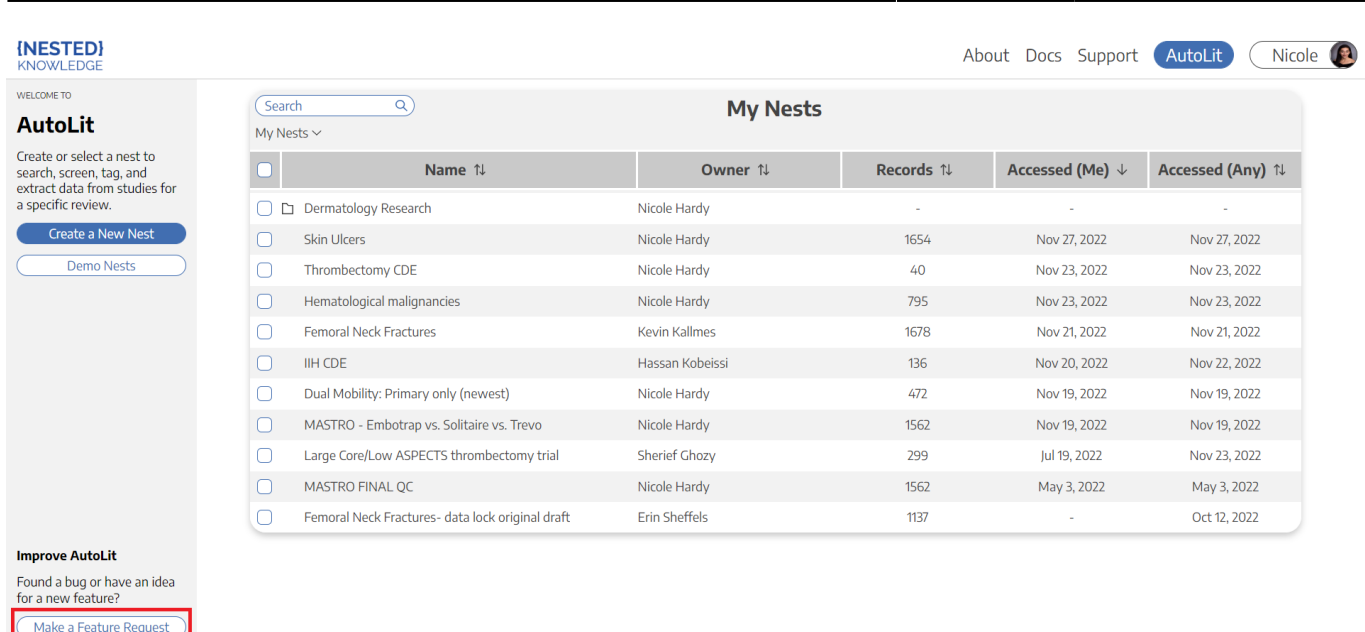

From: <https://wiki.nested-knowledge.com/>- **Nested Knowledge**

Permanent link:

*Support* 

**<https://wiki.nested-knowledge.com/doku.php?id=wiki:autolit:autolithome&rev=1674520629>**

Last update: **2023/01/24 00:37**